#### ユーザーコードに記述する事項の概要

2010年7月21日 KEK 波戸

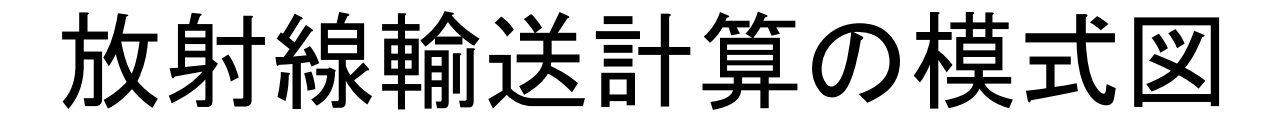

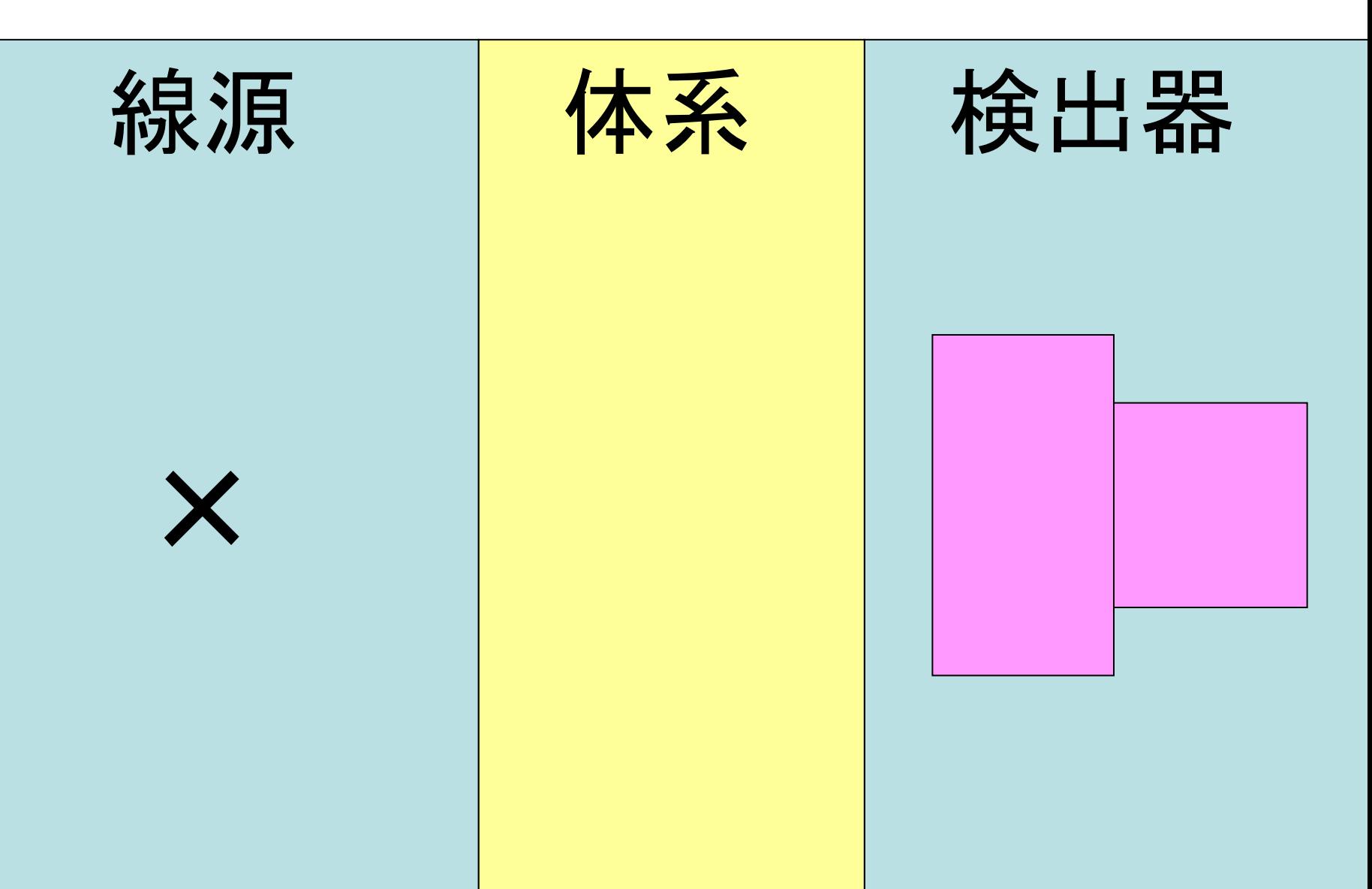

#### 放射線輸送計算の模式図

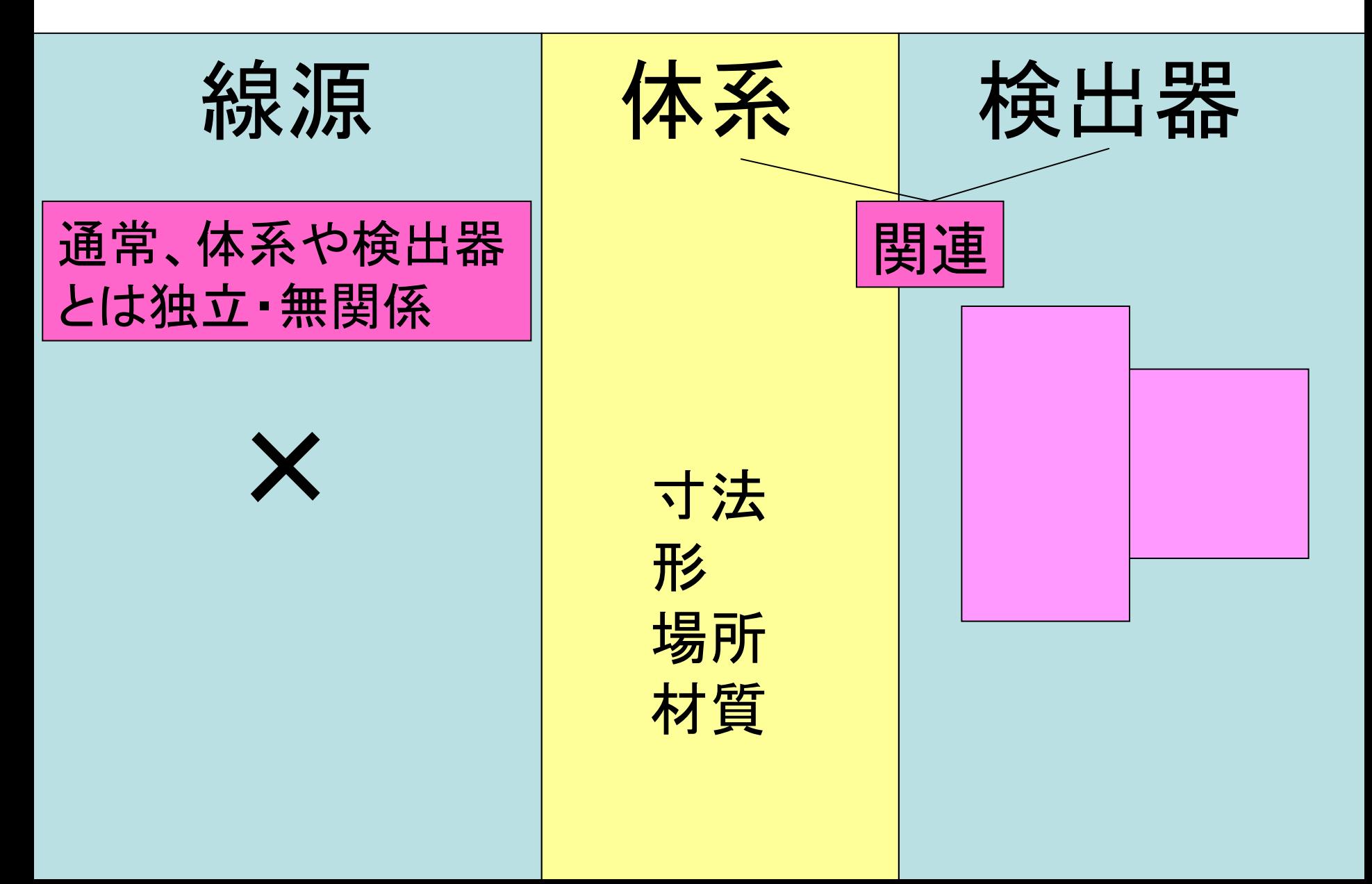

## 「線源」の設定項目

• 単一線源:下の文の変数の値を設定 (tutor, ucsampl5 の 講習 )

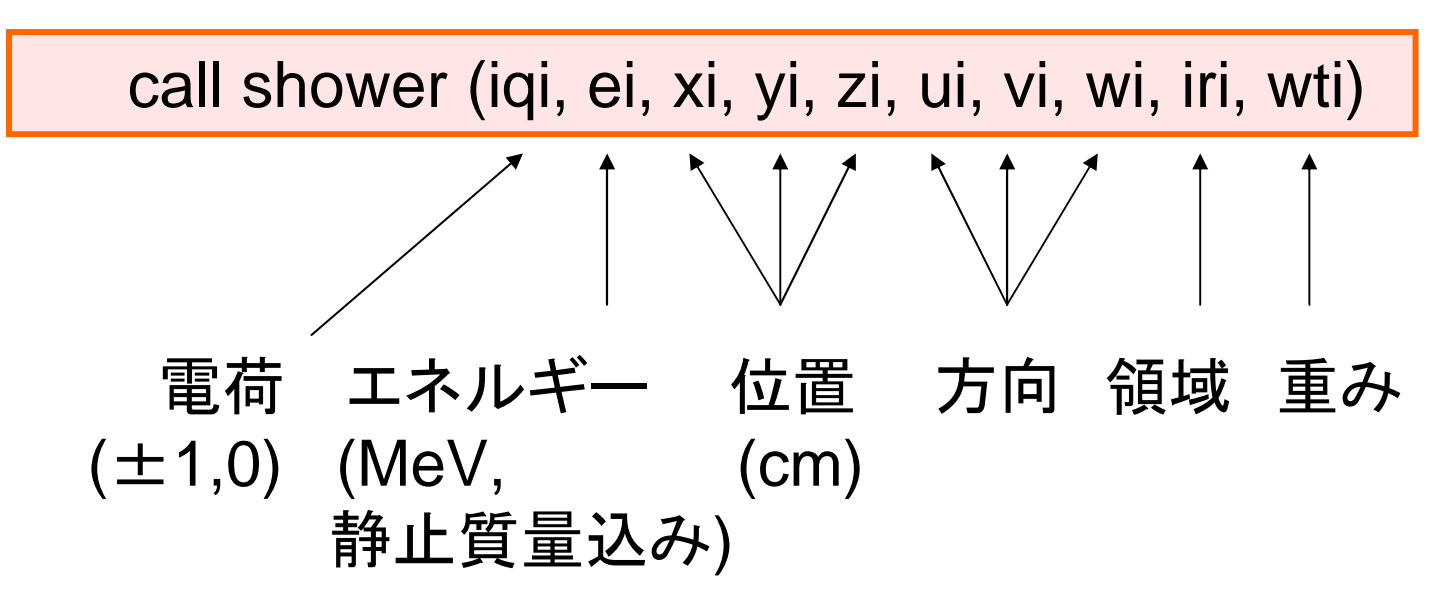

- • 分布線源
	- 変数の値を分布させるための専門的な技術→「線源」の講習

# 「体系」の設定項目

- • 各領域の寸法、形、場所
	- –— 非CG
		- 既存体系 <sup>→</sup> ジオメトリー変数の内容 <sup>→</sup> tutor, ucsampl5
		- 新規体系 <sup>→</sup> HOWFARの書き方
	- – CG (Combinatorial Geometry)
		- CGの入力方法 <sup>→</sup> 「CGの使い方」の講習
- $\bullet$  各領域の材質と物理モデル(種々のオプション) 材質に対応した物質データはPEGS5で作成 →PEGS5の講習

# 「検出器」の設定項目

MC計算での検出器:ある「条件」で「粒子情報」を取り出す

- • 条件:ジオメトリー変数や粒子情報を用い IF 文で記述
	- 記述例: tutor code
	- 複数条件の組合せ (面通過など):実用ユーザーコード
- • 粒子情報:COMMON STACK, EPCONT等に入っている
	- 例:tutor code, 一覧表:EGS5 マニュアル 付録 B
- • 統計処理 (外部での処理も可能 )
	- –平均と統計的不確かさの計算
	- ヒストグラム(例:エネルギー分布)
	- →「実用ユーザーコード」の講習

## EGS計算で準備する3ファイル

- $\bullet$  <sup>∗</sup>.f : ユーザーコード –線源、体系、検出器
- •<sup>∗</sup>.inp : PEGS入力ファイル
- •<sup>∗</sup>.data : CG入力ファイル